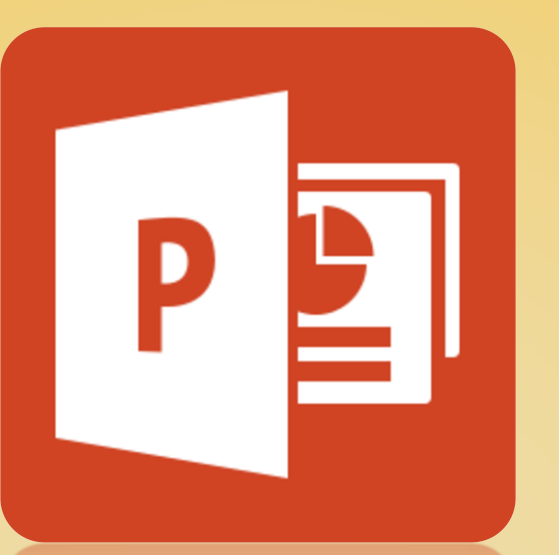

# Lab 05 : Microsoft PowerPoint 2013 Part 2

ทพ491 *เทคโนโลยีสารสนเทศทางการเกษตร*

อาจารย์อภิพงศ์ ปิงยศ

apipong.ping@gmail.com

#### **Outline**

ตาราง กราฟ และแผนผังต่างๆ

เสียงและวีดีโอ

สไลด์ต้นแบบ

 $\blacksquare$ การทำภาพเคลื่อนไหว (Animation)

การท า Transition เมื่อเปลี่ยนสไลด์

• เตรียมความพร้อมก่อนนำเสนอ

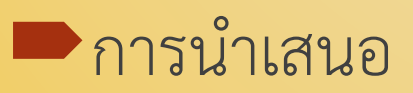

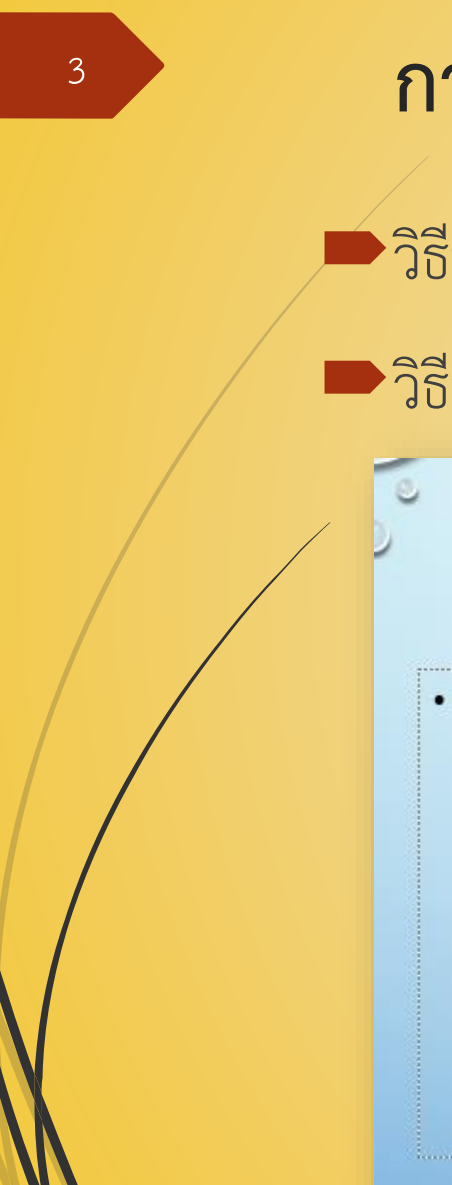

## **การสร้างตารางอย่างง่าย**

วิธีที่ 1 : สร้างจากแท็บ "แทรก" (Insert) -> ตาราง (Table)

วิธีที่ 2 : สร้างจาก Place holder

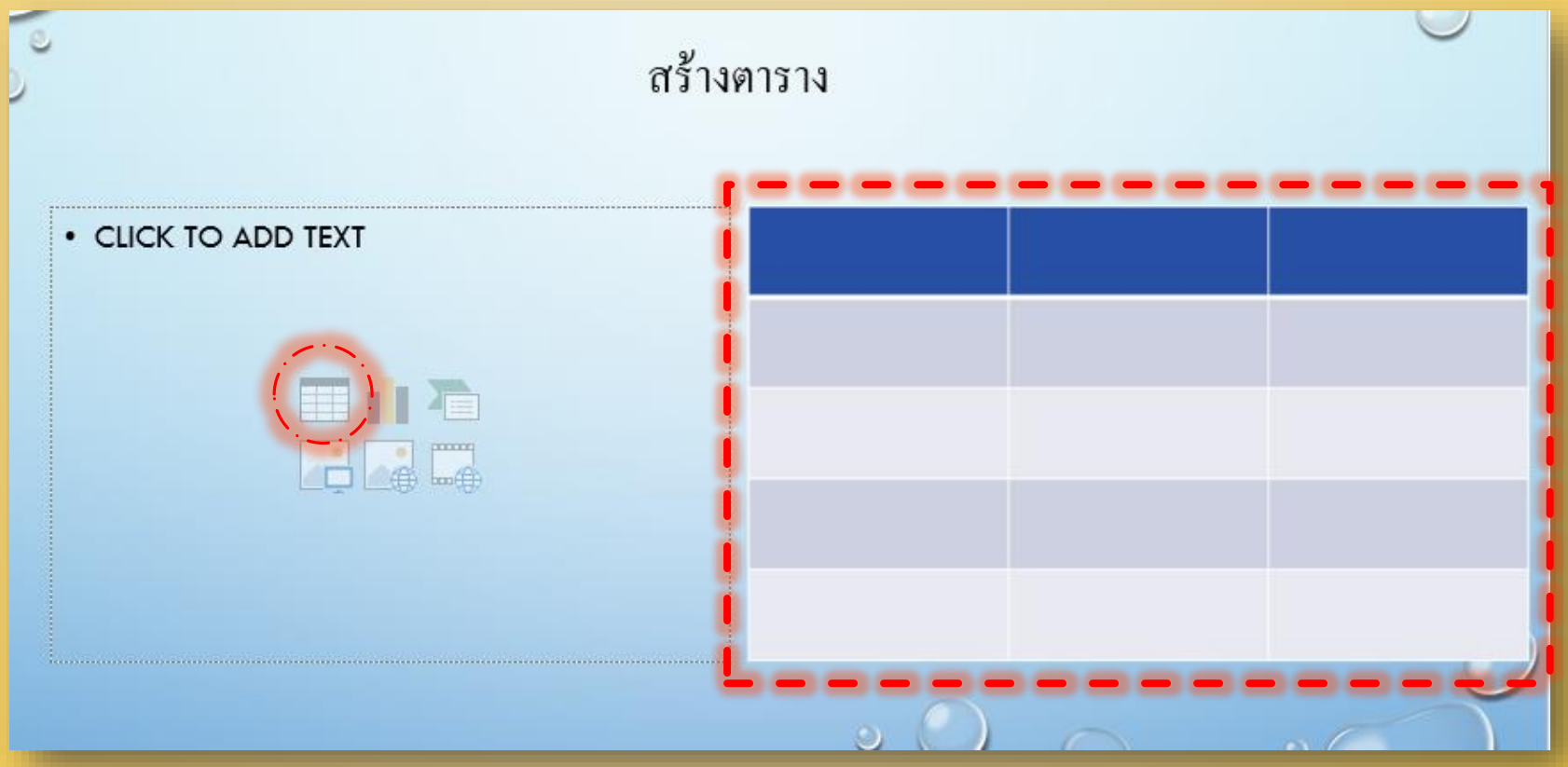

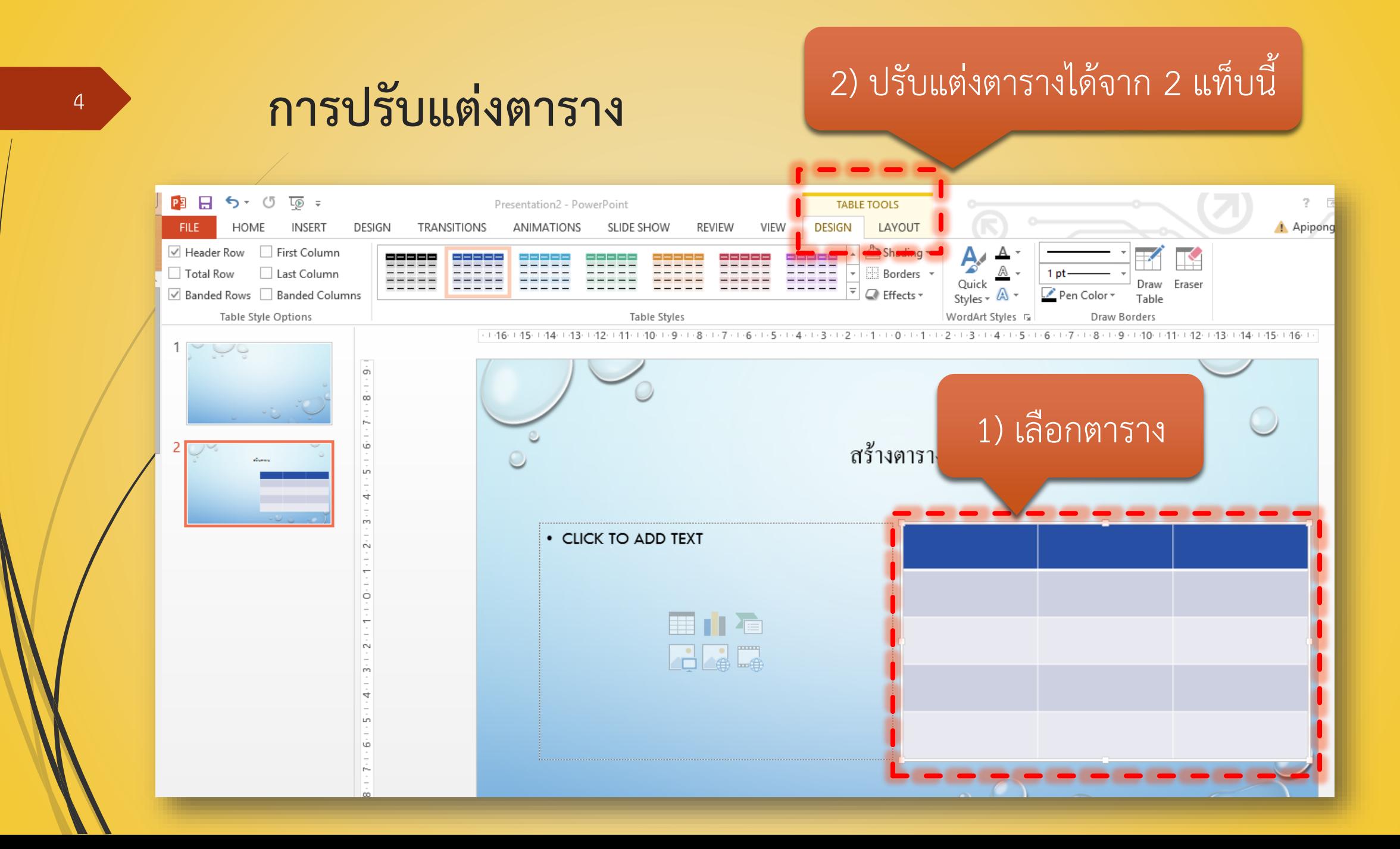

## **การสร้างกราฟ**

วิธีที่ 1 : สร้างจากแท็บ "แทรก" (Insert) -> กราฟ (Chart) วิธีที่ 2 : สร้างจาก Place holder

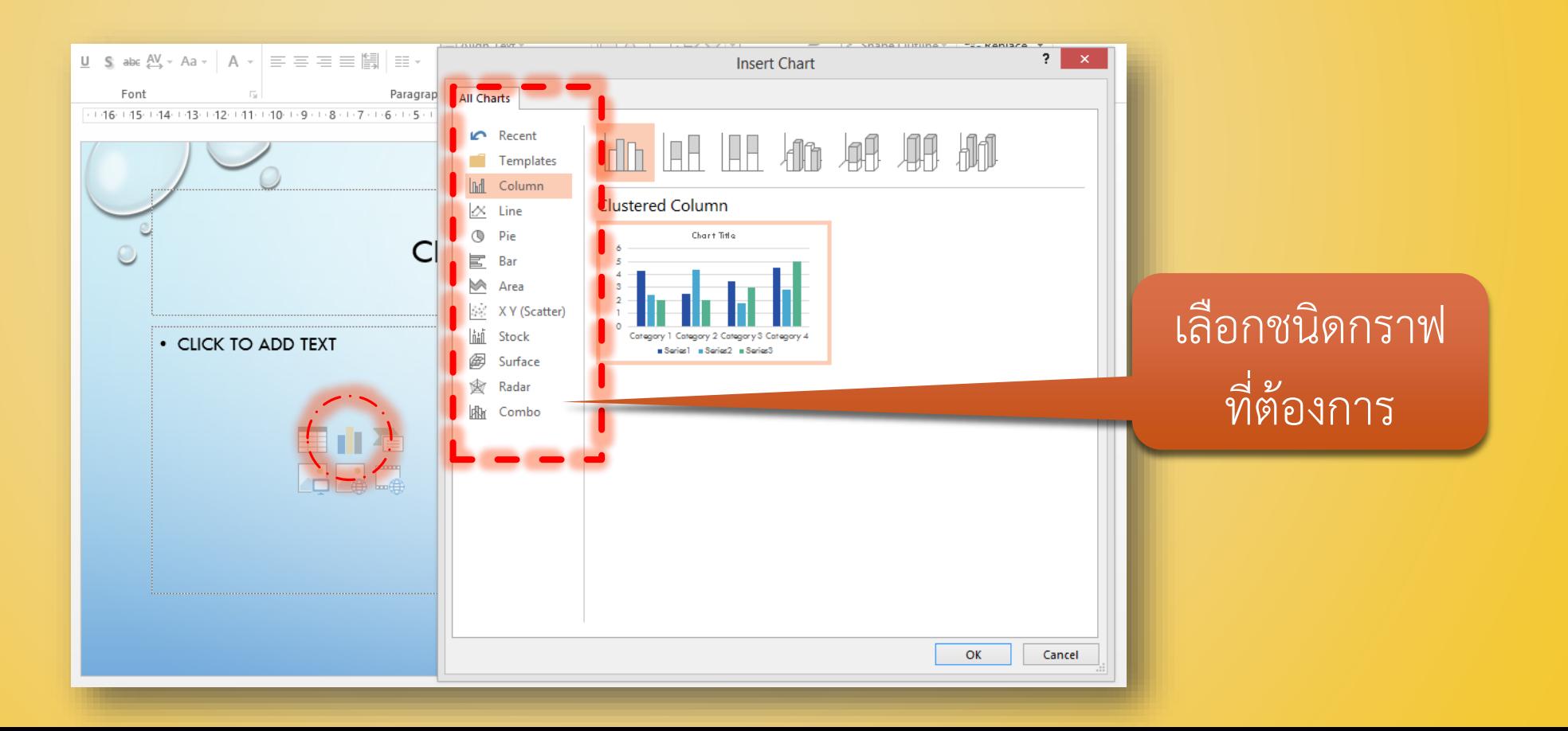

#### **การสร้างกราฟ (ต่อ)**

โปรแกรมจะเรียกหน้าต่าง Excel ขึ้นมา เพื่อให้กรอกข้อมูลที่ต้องการจะสร้างกราฟ

*จะสังเกตว่ามีเส้นกรอบสีน้้าเงินขึ้นมา เพื่อบอกว่าจะน้าเซลล์ส่วนใดไปสร้างกราฟบ้าง แดรกเมาส์ให้*

*ครอบคลุมเซลล์ที่ต้องการ*

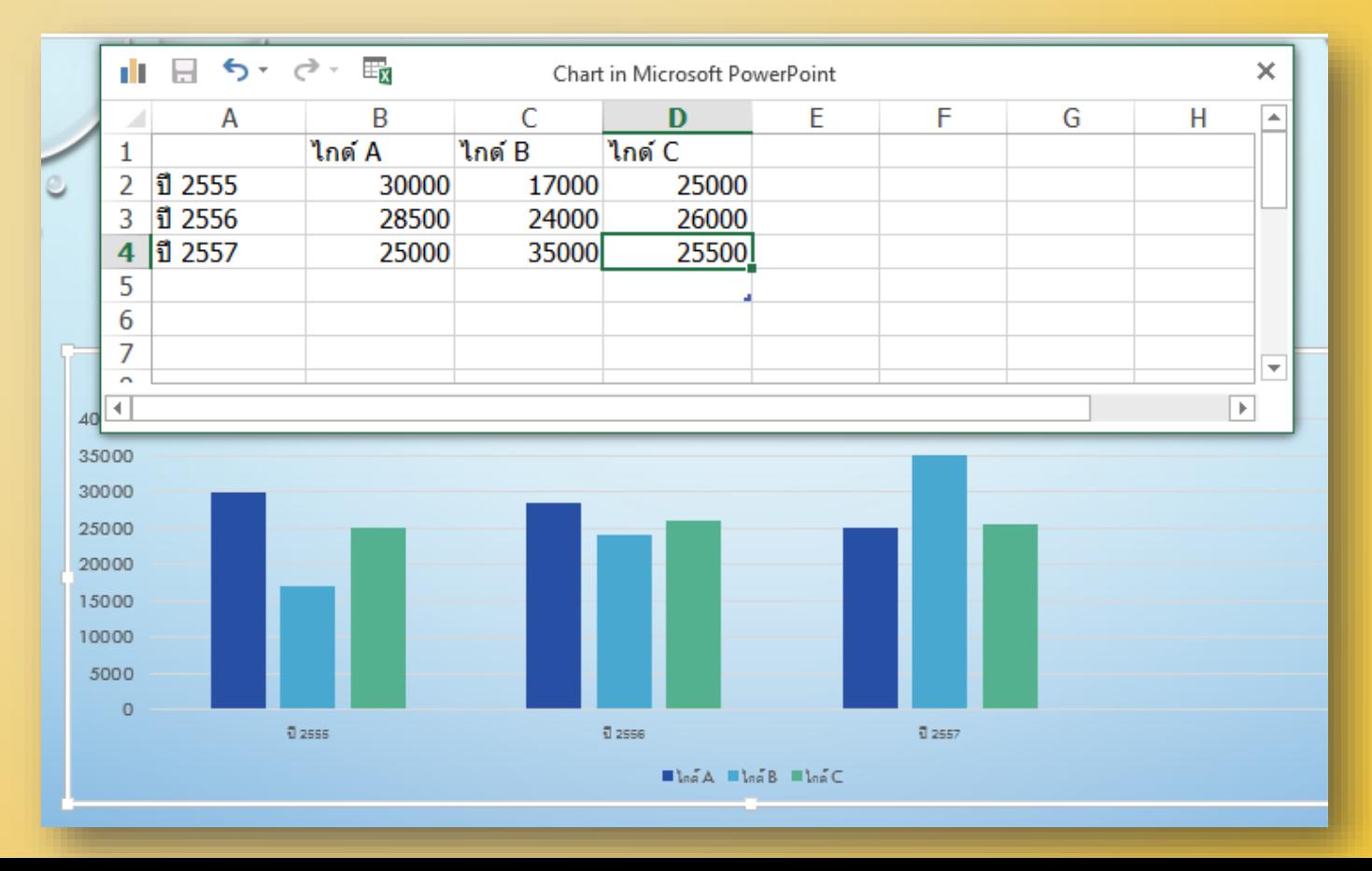

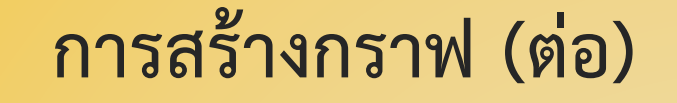

7

#### สามารถปรับแต่ง หรือแก้ไขกราฟได้ที่แท็บ Chart Tools โดยต้องคลิกเลือกที่กราฟก่อน

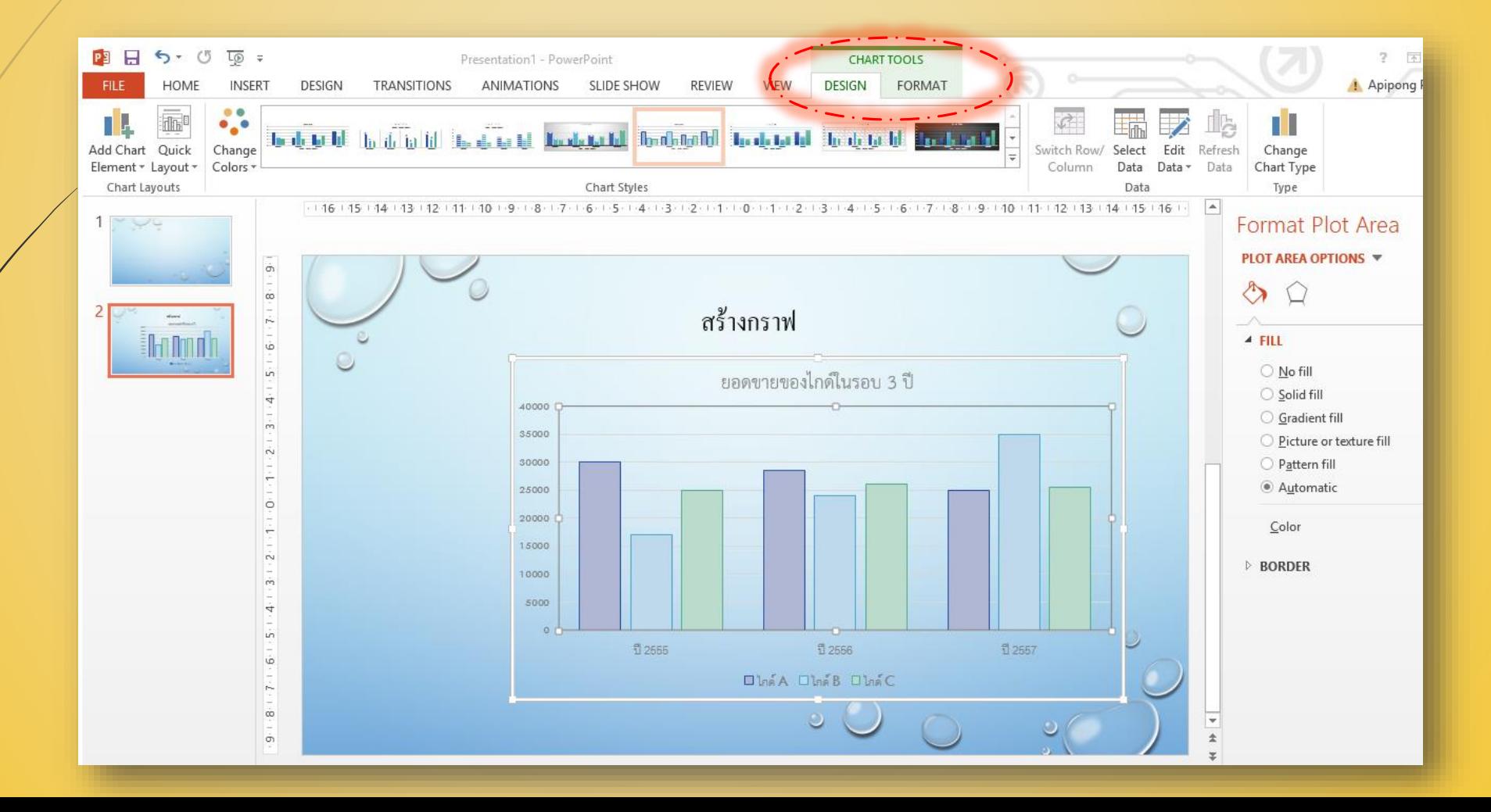

## **การสร้างแผนผังด้วย SmartArt**

- มี 8 กลุ่ม ประกอบไปด้วย
	- **รายการ (List)** แสดงข้อมูลที่ไม่เป็นล าดับขั้นการท างาน
	- **กระบวนการ (Process)** แสดงขั้นตอนการทำงานจนกว่าจะบรรลุเป้าหมาย
	- **วงกลม (Cycle)** แสดงขั้นตอนที่ต่อเนื่องกันเป็นวงจร
	- $\blacktriangleright$  **ลำดับชั้น (Hierarchy)** แสดงสายการบังคับบัญชา หรือลำดับการตัดสินใจ
	- **ความสัมพันธ์ (Relationship)** แสดงข้อมูลที่มีความสัมพันธ์กัน เช่น พื้นที่ที่ทับกัน
	- **เมทริกซ์(Matrix)** แสดงข้อมูลให้เห็นว่าส่วนต่างๆสัมพันธ์กันทั้งหมดได้อย่างไร
	- **พีระมิด (Pyramid)** แสดงความสัมพันธ์ของข้อมูล โดยเรียงตามจำนวนของข้อมูล หรือ ลำดับความสำคัญ

**รูปภาพ (Picture)** แสดงความสัมพันธ์ของข้อมูลกับรูปภาพ

*การเลือกใช้รูปแบบแผนผังให้เหมาะสมกับข้อมูล มีความส้าคัญอย่างยิ่ง*

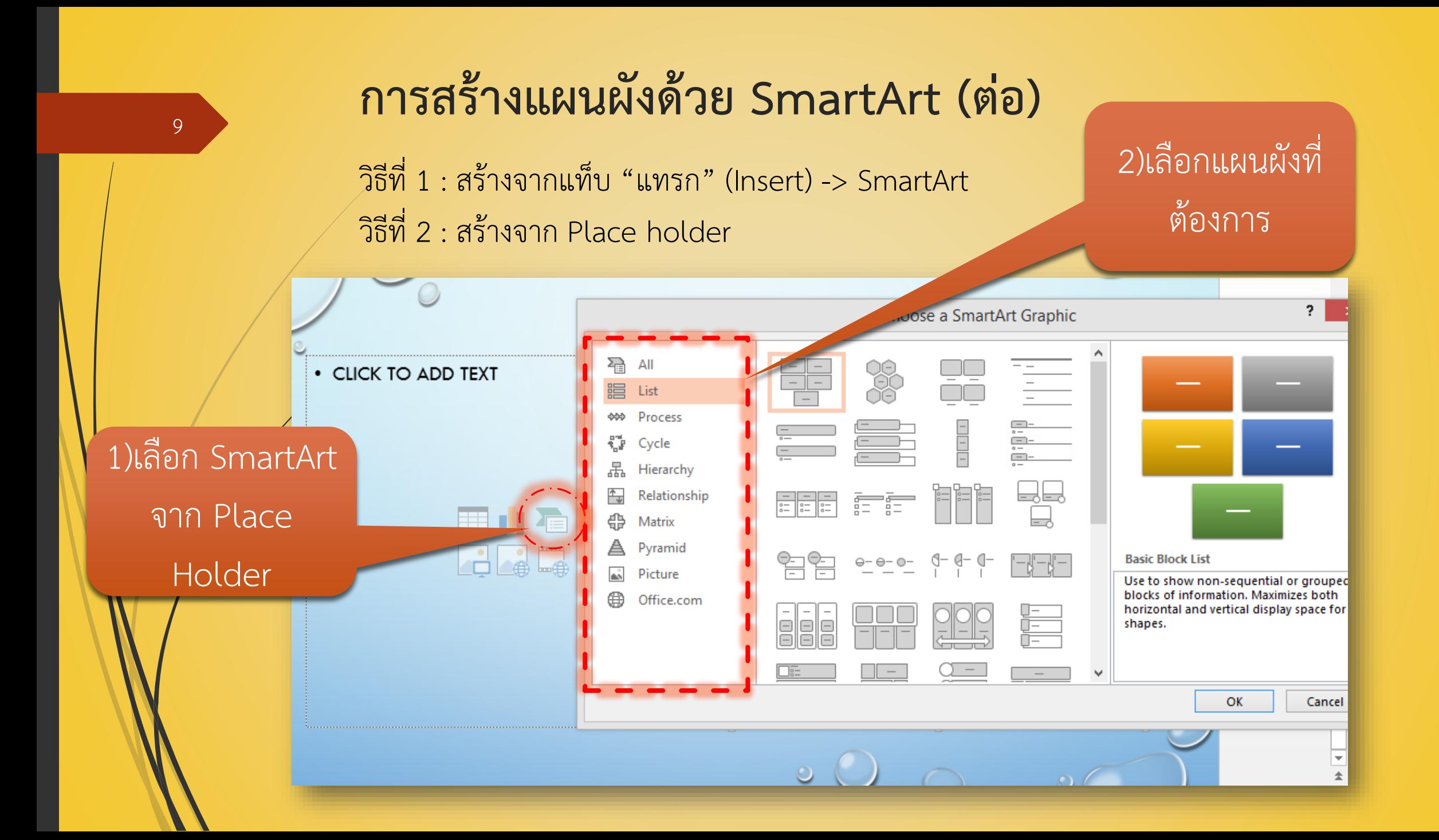

### **การสร้างแผนผังด้วย SmartArt (ต่อ) : การปรับแต่ง** <sup>10</sup>

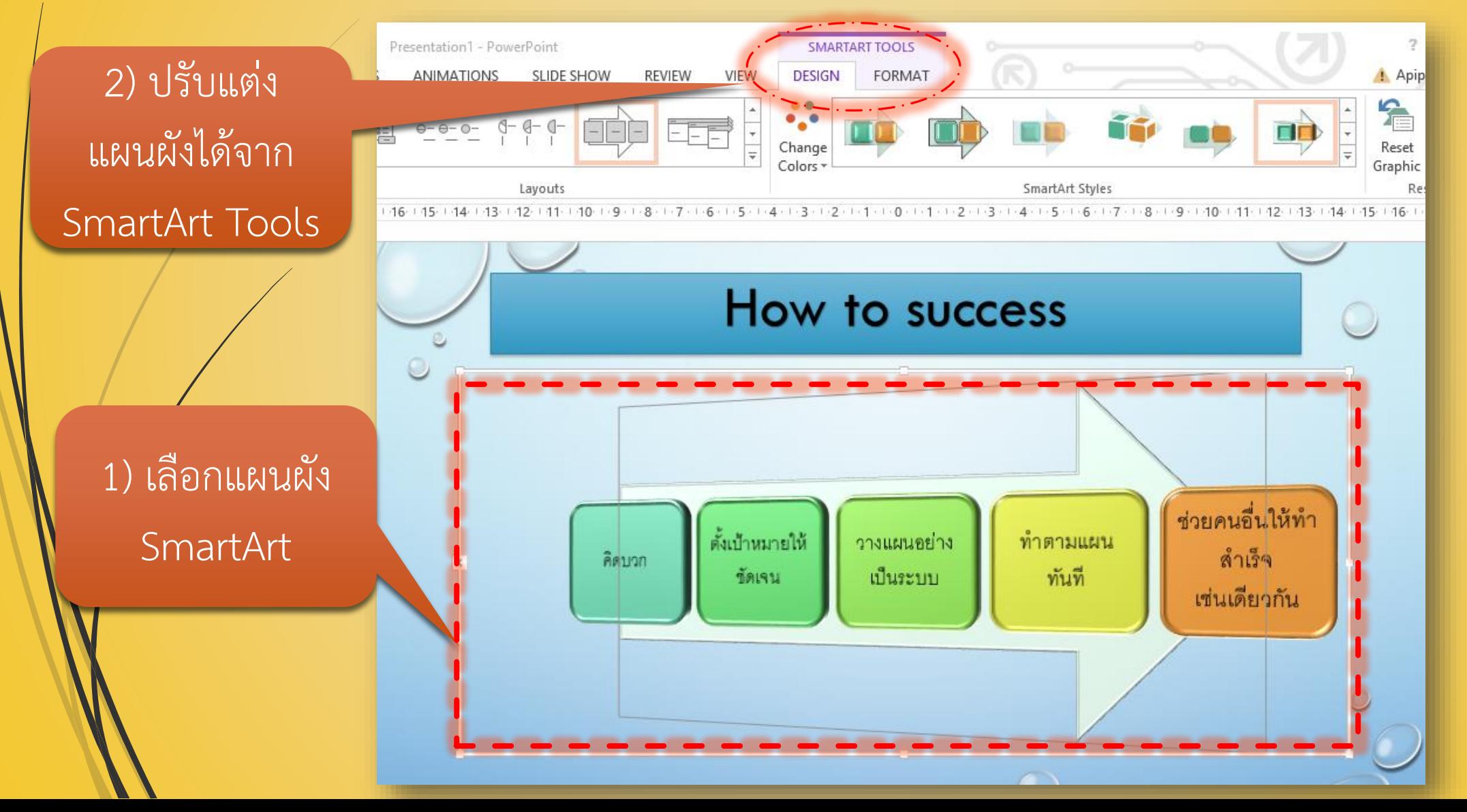

## **การใส่เสียงและวีดีโอลงในสไลด์ : เสียง (Audio)** <sup>11</sup>

สามารถใส่เสียงลงในสไลด์ได้ 3 วิธี

- **เสียงออนไลน์ (Online Audio)** เป็นเสียงที่ Microsoft สร้างไว้ให้บริการ ออนไลน์
- **เสียงจากเครื่องคอมพิวเตอร์ (Audio on My PC)** ไฟล์เสียงจาก คอมพิวเตอร์ของเรา
- **เสียงอัด (Record Audio)** เราสามารถอัดเสียงลงไปเพื่ออธิบายสไลด์ได้

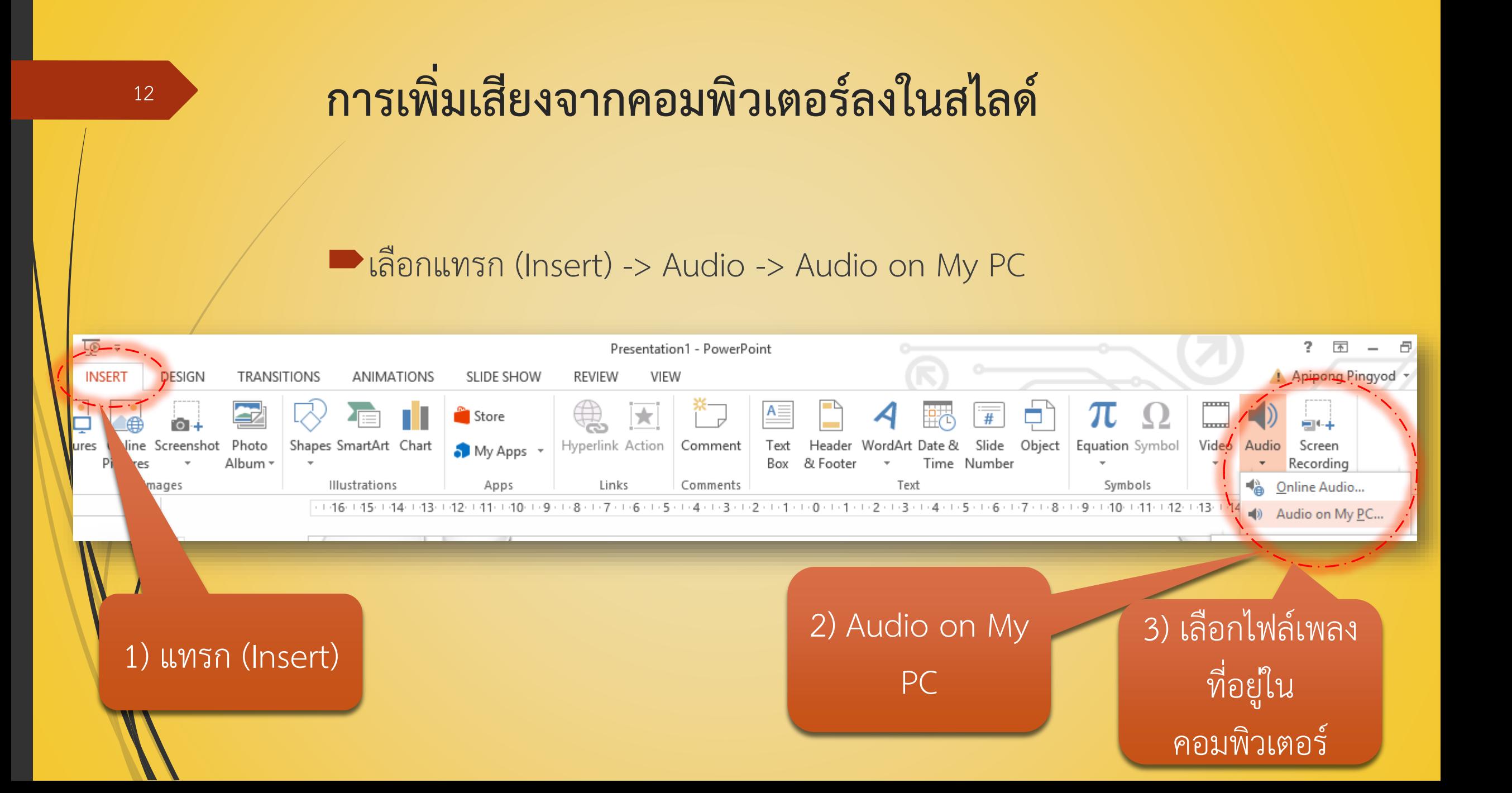

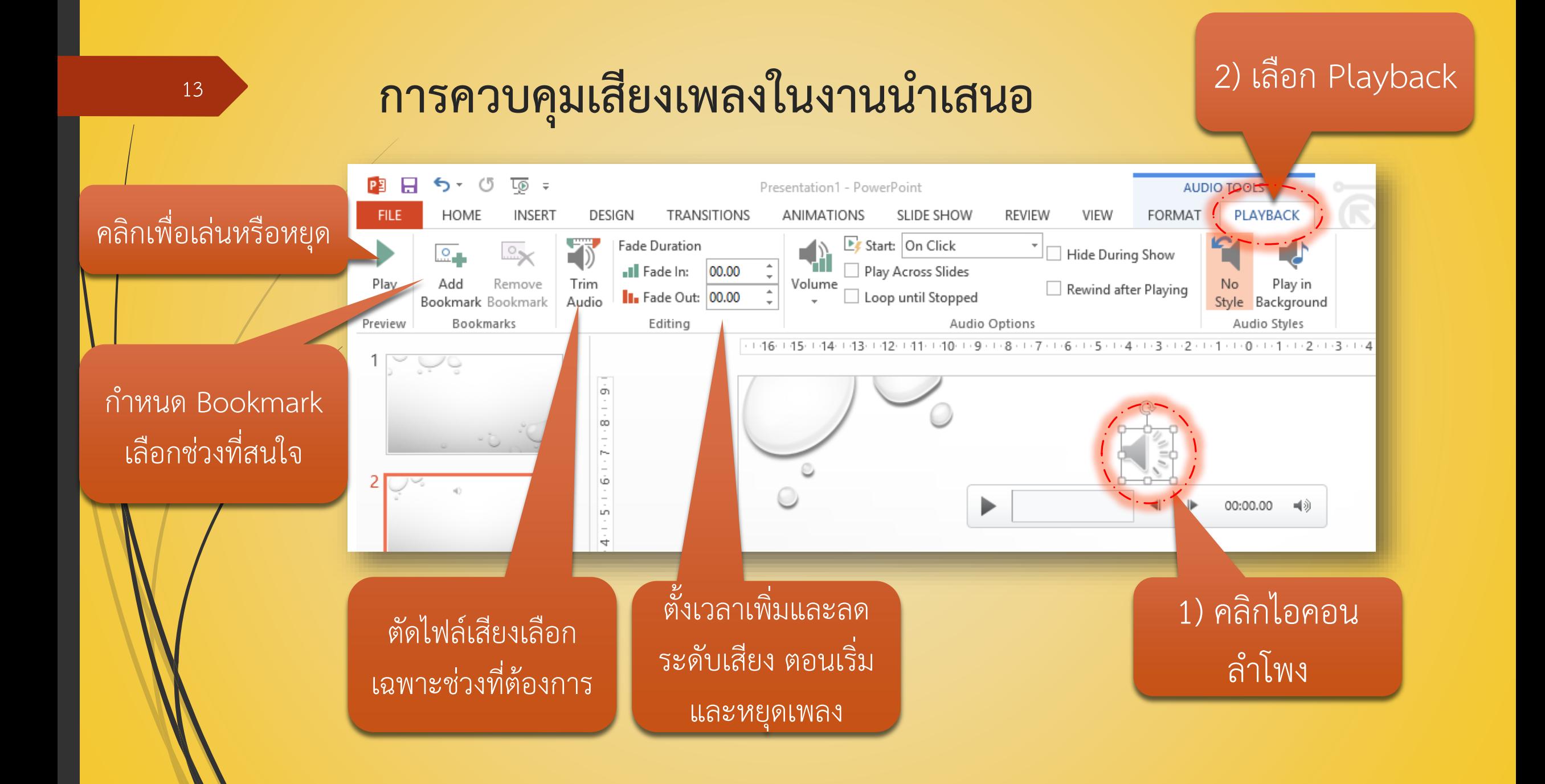

# **การควบคุมเสียงเพลงในงานน าเสนอ (ต่อ)**

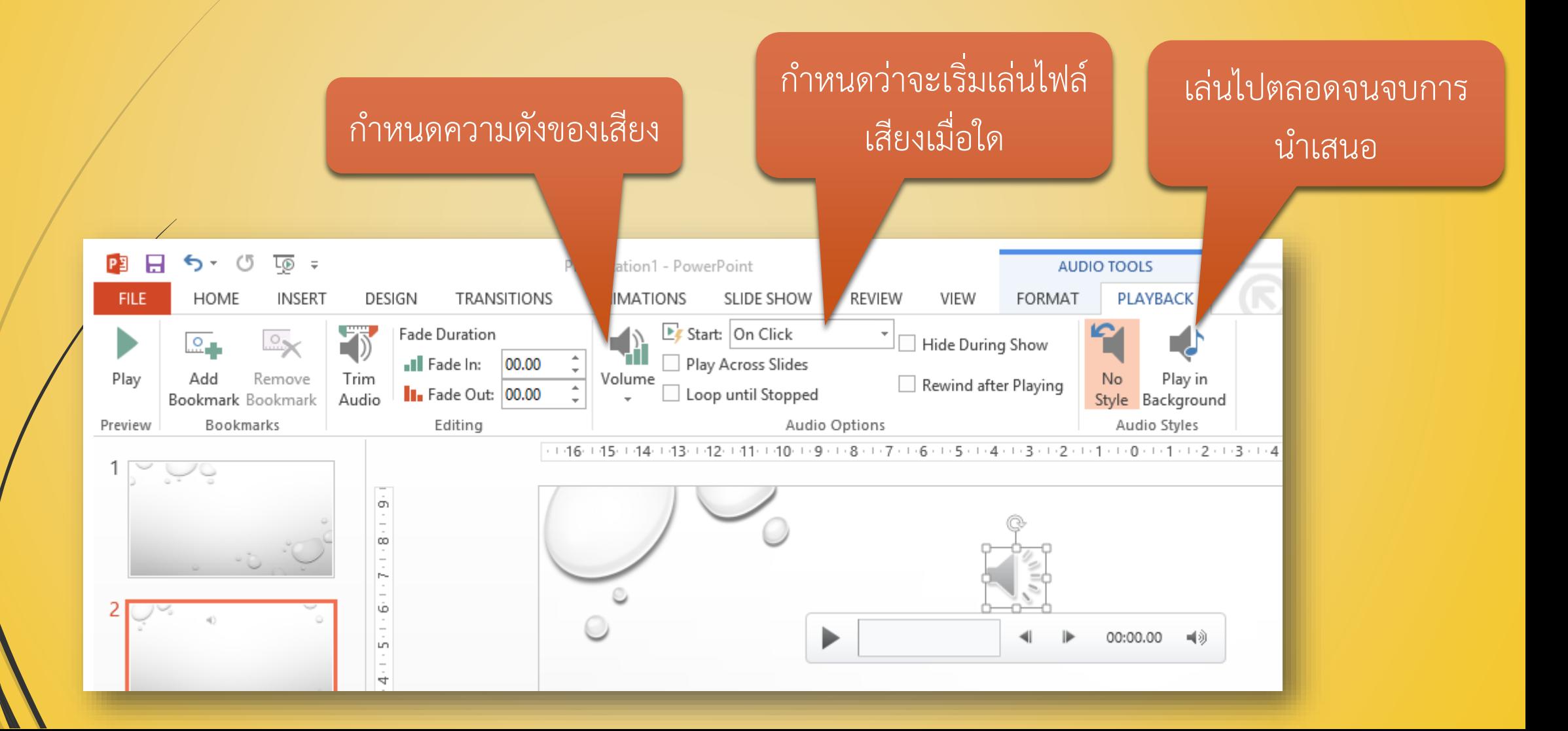

## **การแทรกวีดีโอลงในสไลด์**

- สามารถเลือกแทรกวีดีโอได้ 2 แบบ คือ
	- วีดีโอออนไลน์ เช่น จากเว็บไซต์ YouTube หรือจาก Embed Code ได้ วีดีโอที่อยู่ภายในคอมพิวเตอร์

*สามารถแทรกวีดีโอได้ทั้งจากแท็บ "แทรก" (Insert) หรือจาก Place Holder*

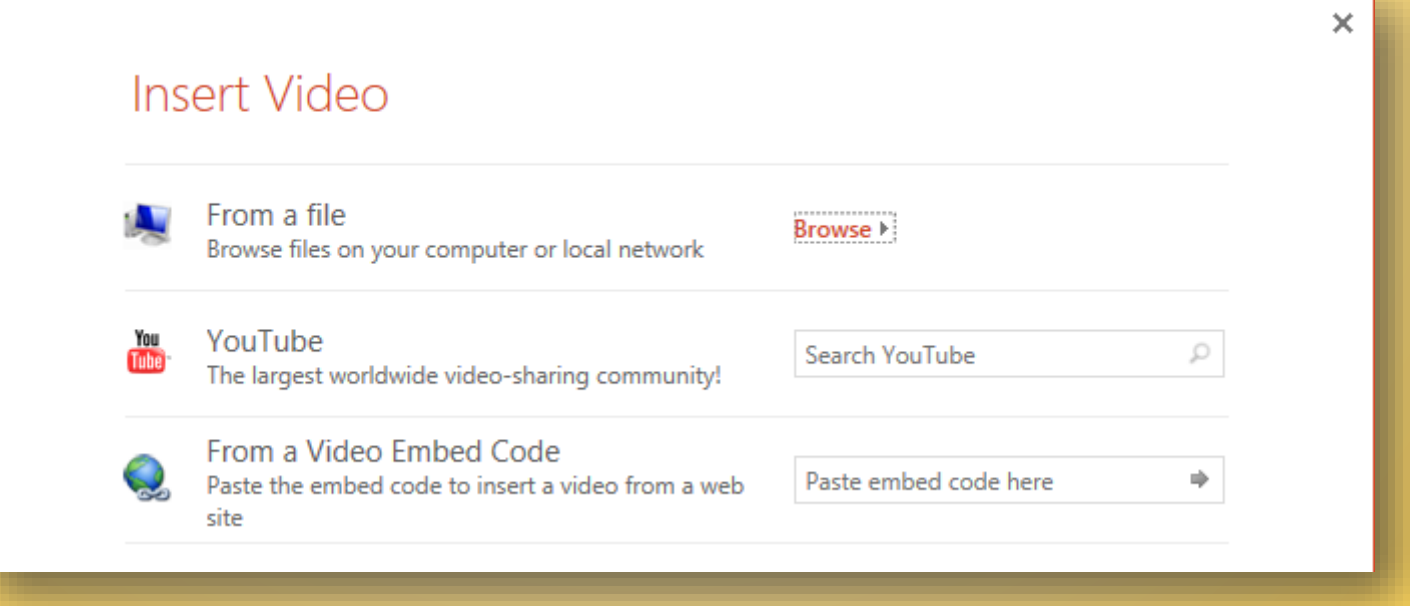

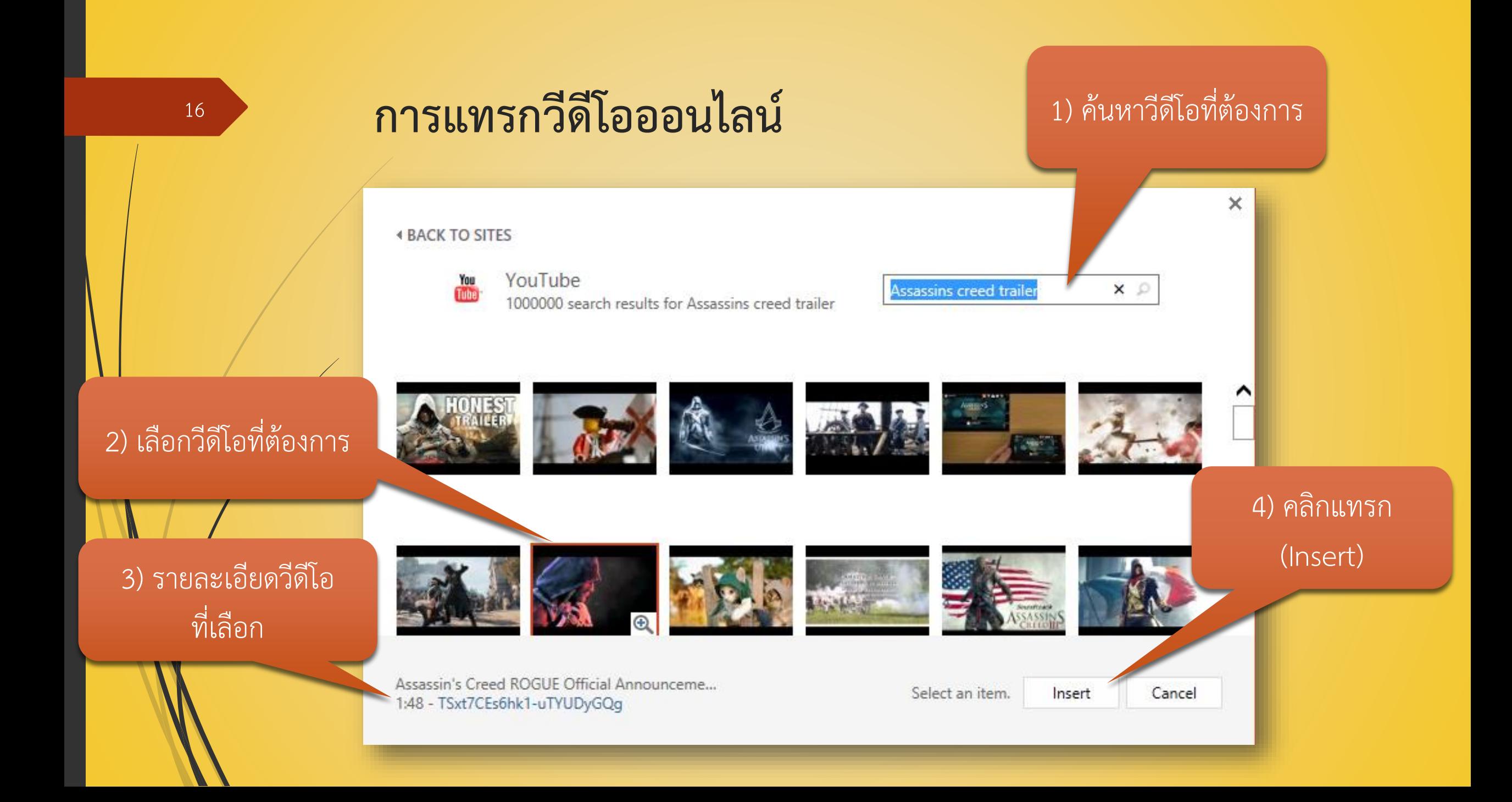

# **การปรับแต่งวีดีโอที่ถูกแทรก**

วีดีโอออนไลน์จะตัดแต่งไม่ได้ แต่วีดีโอจากในเครื่องสามารถท าได้

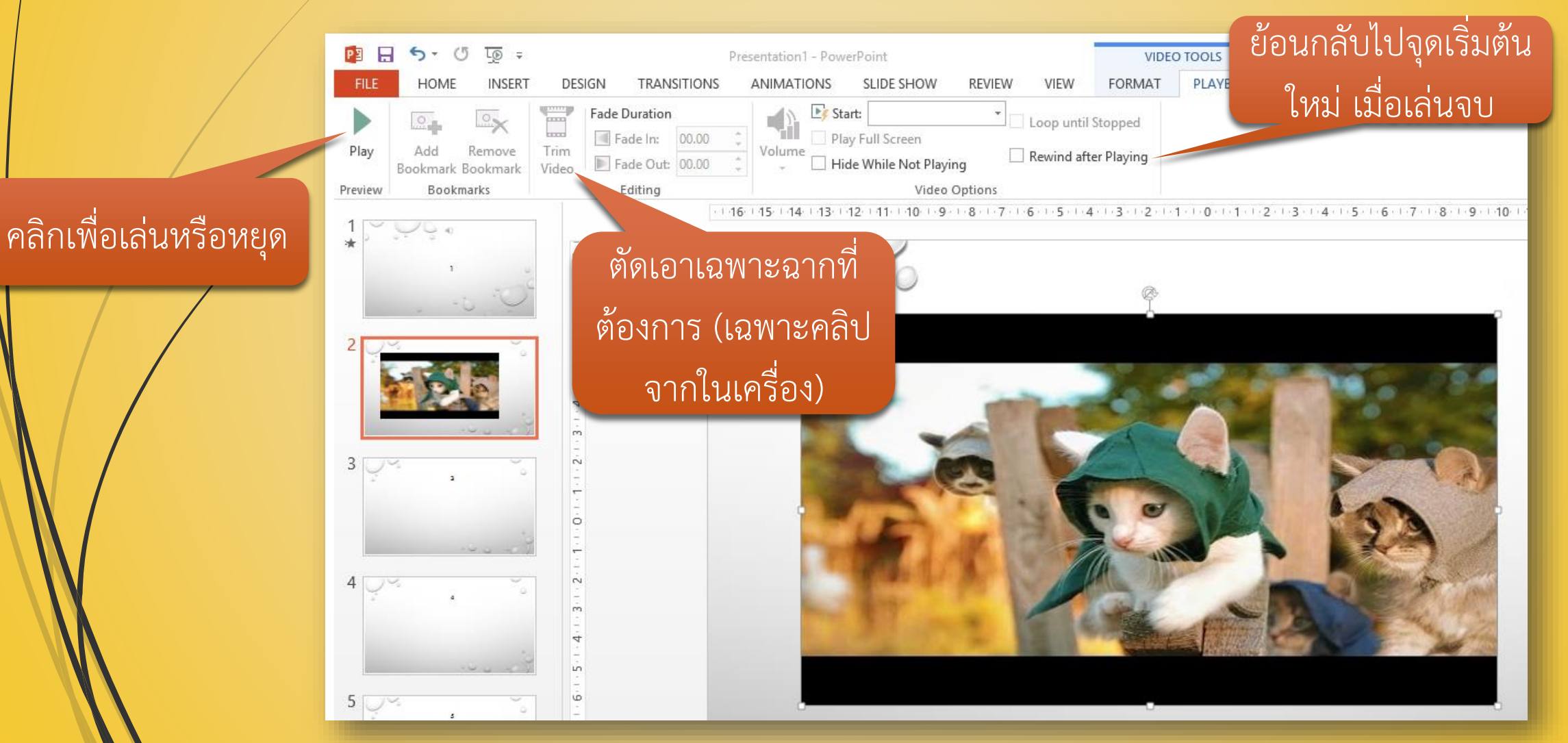

## **ต้นแบบสไลด์ (Slide Master)**

■ เป็นการกำหนดต้นแบบของสไลด์ที่ใช้ทั้งหมดในงานนำเสนอ สไลด์ทุกแผ่นจะใช้ เค้าโครงตามสไลด์ต้นแบบ หากมีการเปลี่ยนแปลงใดๆเกิดขึ้นที่สไลด์ต้นแบบ สไลด์ทุกแผ่นจะเปลี่ยนแปลงตาม เช่น การปรับขนาดตัวอักษร การเปลี่ยน Font การเปลี่ยนสีสไลด์ เป็นต้น

#### **ต้นแบบสไลด์ (ต่อ)**

เลือกแท็บ "มุมมอง" (View) -> สไลด์ต้นแบบ (Slide Master) จากนั้นระบบจะแสดงแท็บสไลด์ ต้นแบบ (Slide Master) ขึ้นมาเป็นแท็บแรก

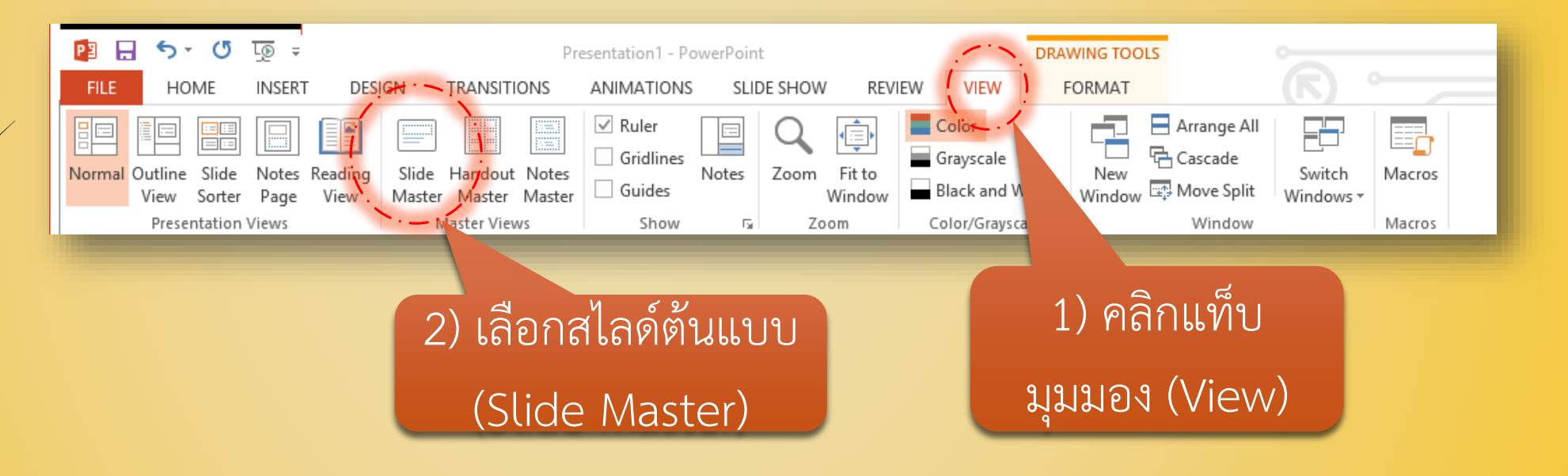

## **ต้นแบบสไลด์ (ต่อ)**

20

#### สามารถปรับแต่งสไลด์ในเค้าโครงต่างๆได้ที่แท็บสไลด์ต้นแบบ (Slide Master) เมื่อเสร็จแล้วให้คลิกที่ Close Master View

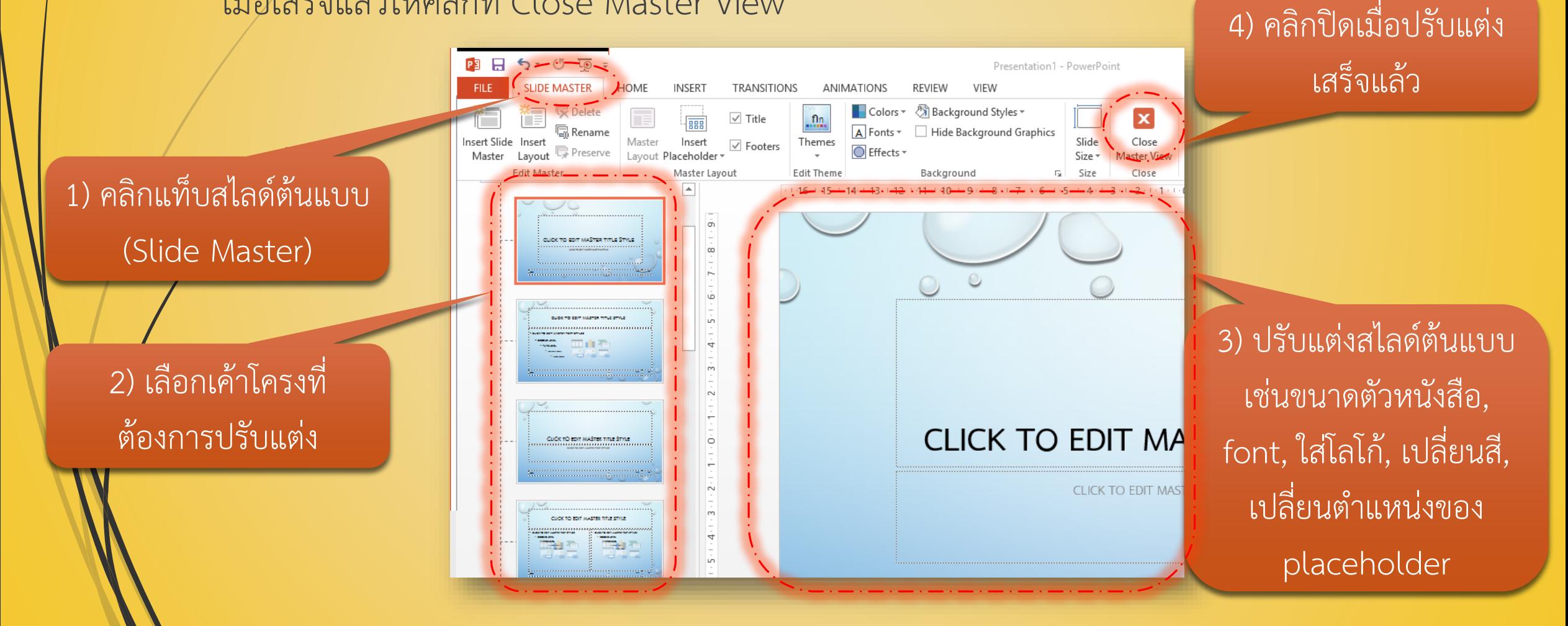

# ี่ ลูกเล่นในการนำเสนอ

ในการนำเสนอด้วยคอมพิวเตอร์ เราสามารถนำระบบมัลติมีเดียมาช่วยให้งานนำเสนอดู น่าสนใจมากยิ่งขึ้นได้ เช่นการกำหนดลูกเล่นในการแสดงภาพ ข้อความ รวมถึงลูกเล่น ขณะเปลี่ยนสไลด์ได้

**ลูกเล่นแบบที่ 1 Animation** : เป็นการใส่ลูกเล่นให้กับออบเจ็กต์ เช่น ข้อความ รูปภาพ กราฟ ตาราง รูปร่างต่างๆ

**ลูกเล่นแบบที่ 2 Transition :** เป็นลูกเล่นที่แสดงเมื่อมีการเปลี่ยนสไลด์

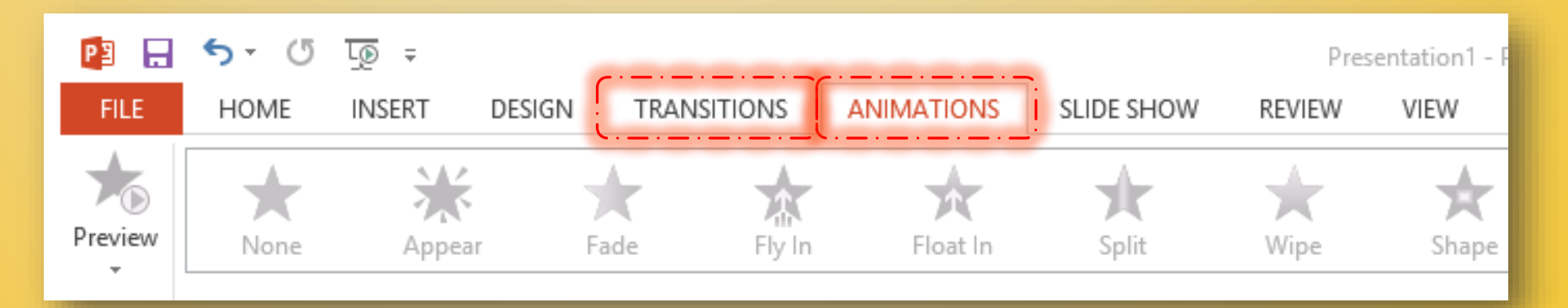

# $\frac{22}{3}$  ลูกเล่นในการนำเสนอ : การทำ Animation

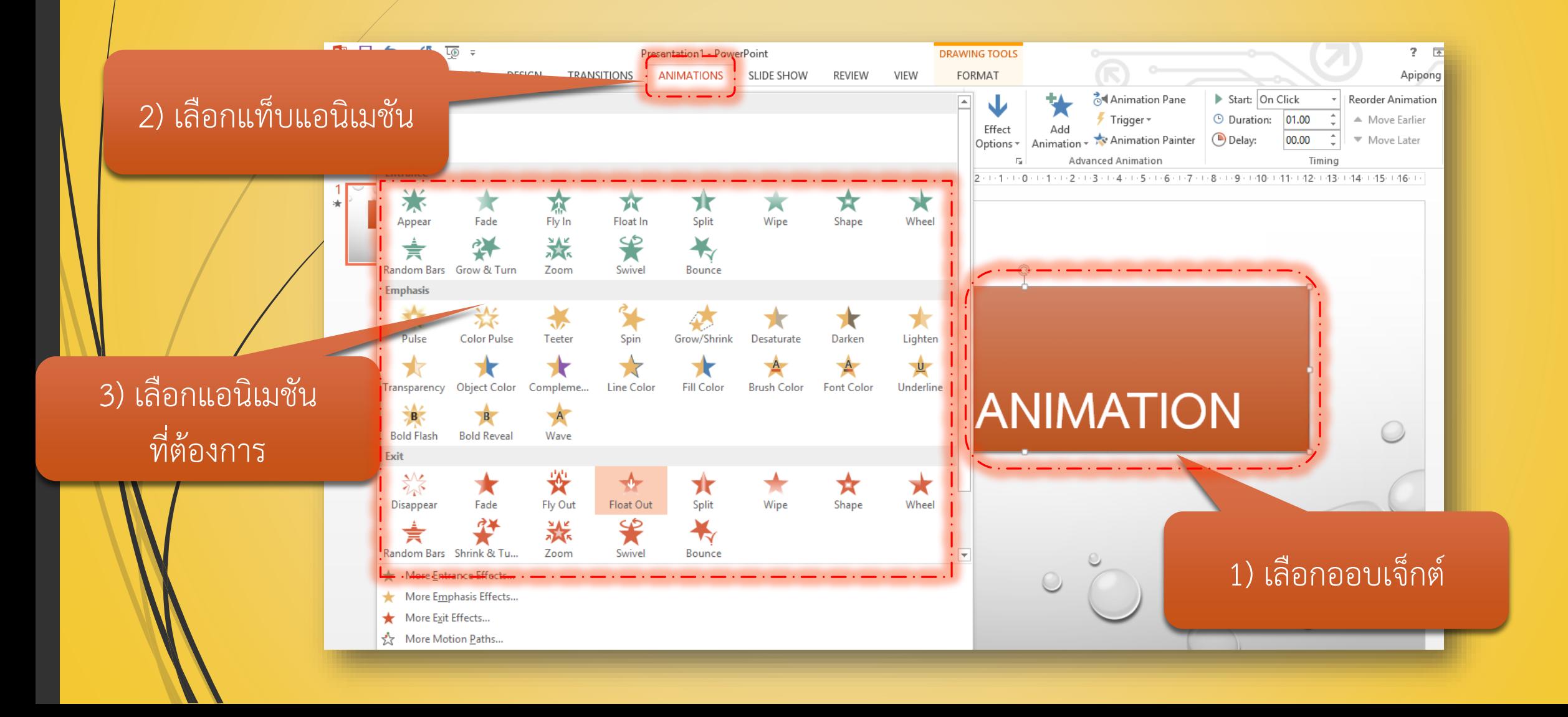

# $\frac{1}{2}$ ลูกเล่นในการนำเสนอ : การทำ Animation (ต่อ)

Entrance : กำหนดให้ออบเจ็กต์ ปรากฏ

Emphasis : เน้นออบเจ็กต์

#### Exit : ท าให้ออบเจ็กต์หายไป

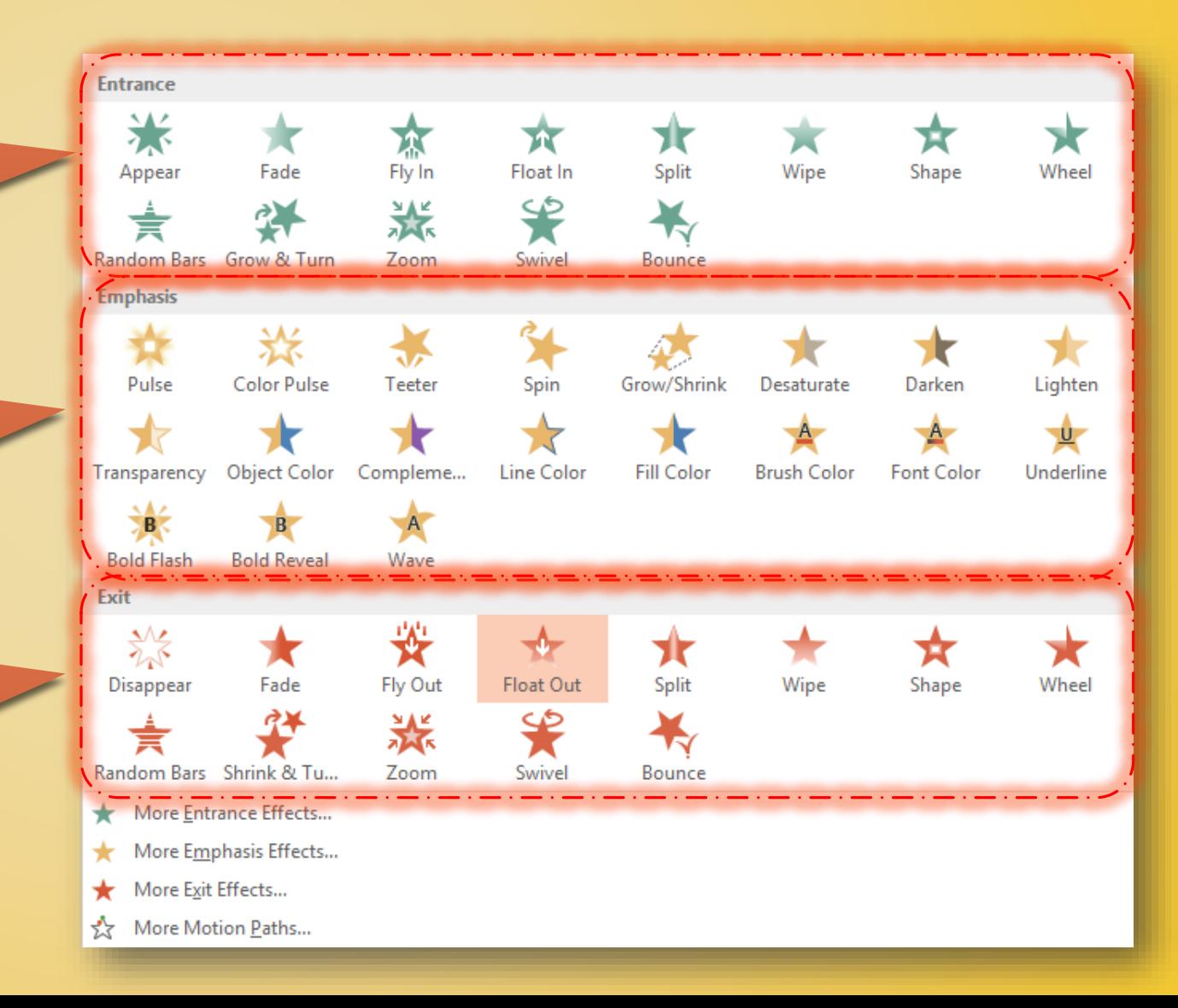

## **ลูกเล่นในการน าเสนอ : การท า Animation (ต่อ)**

จัดลำดับการนำเสนอ แอนิเมชัน

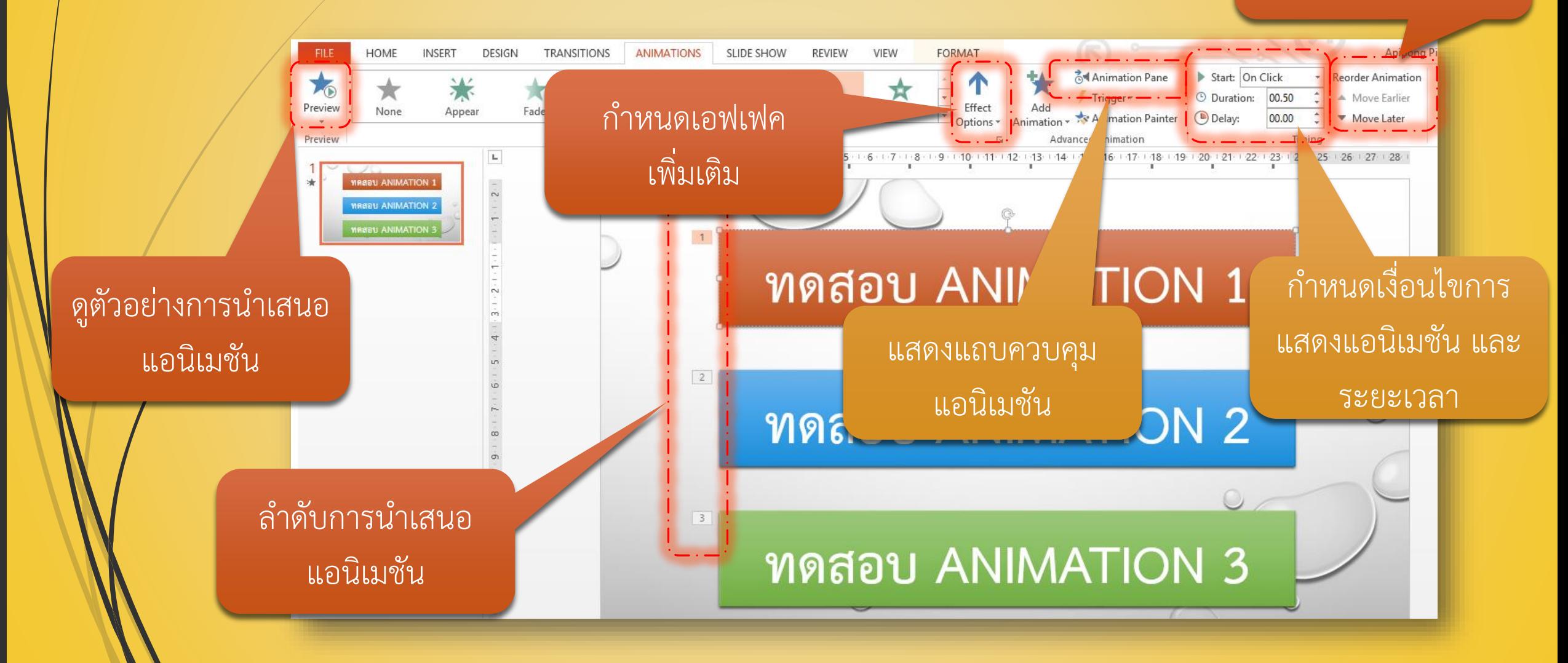

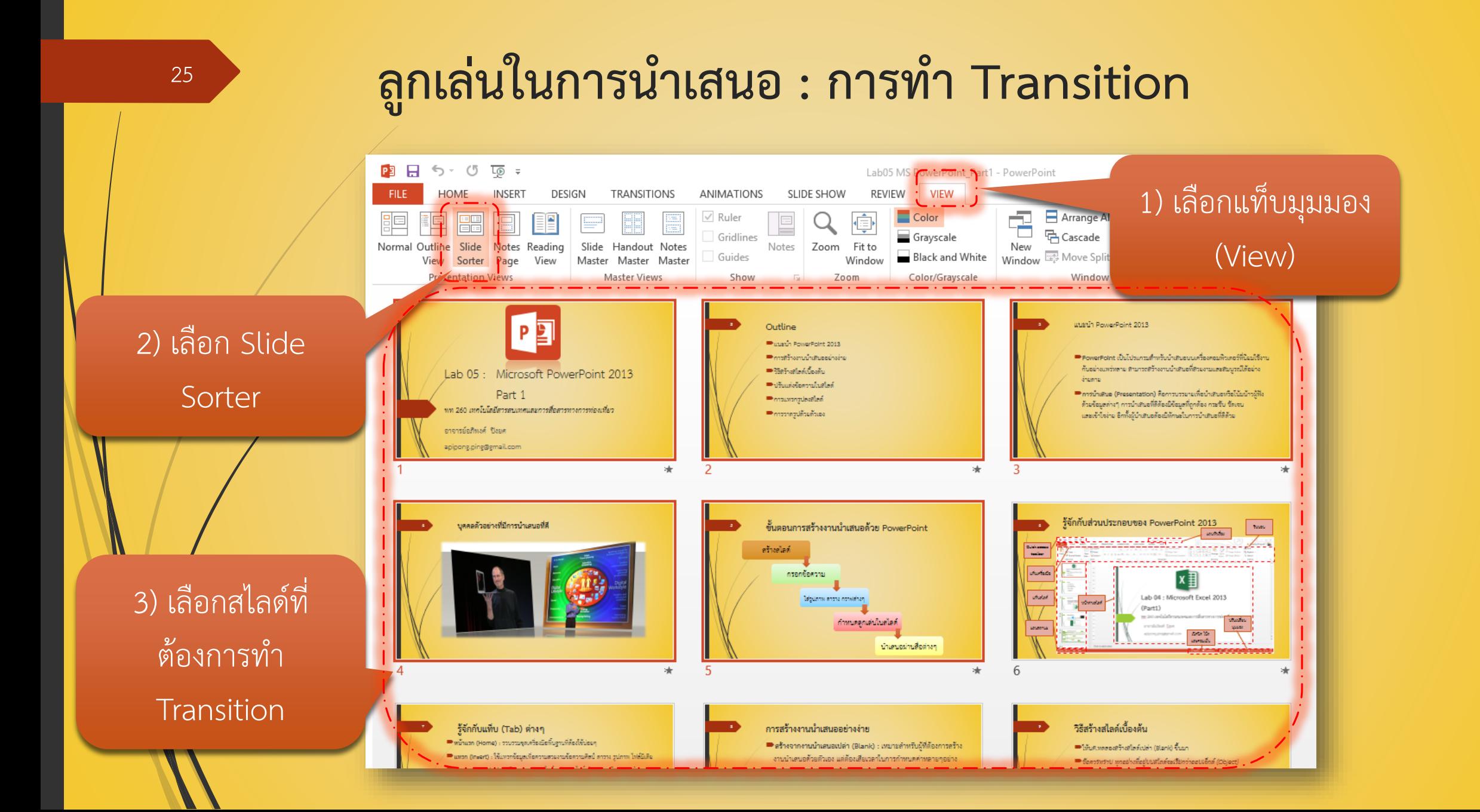

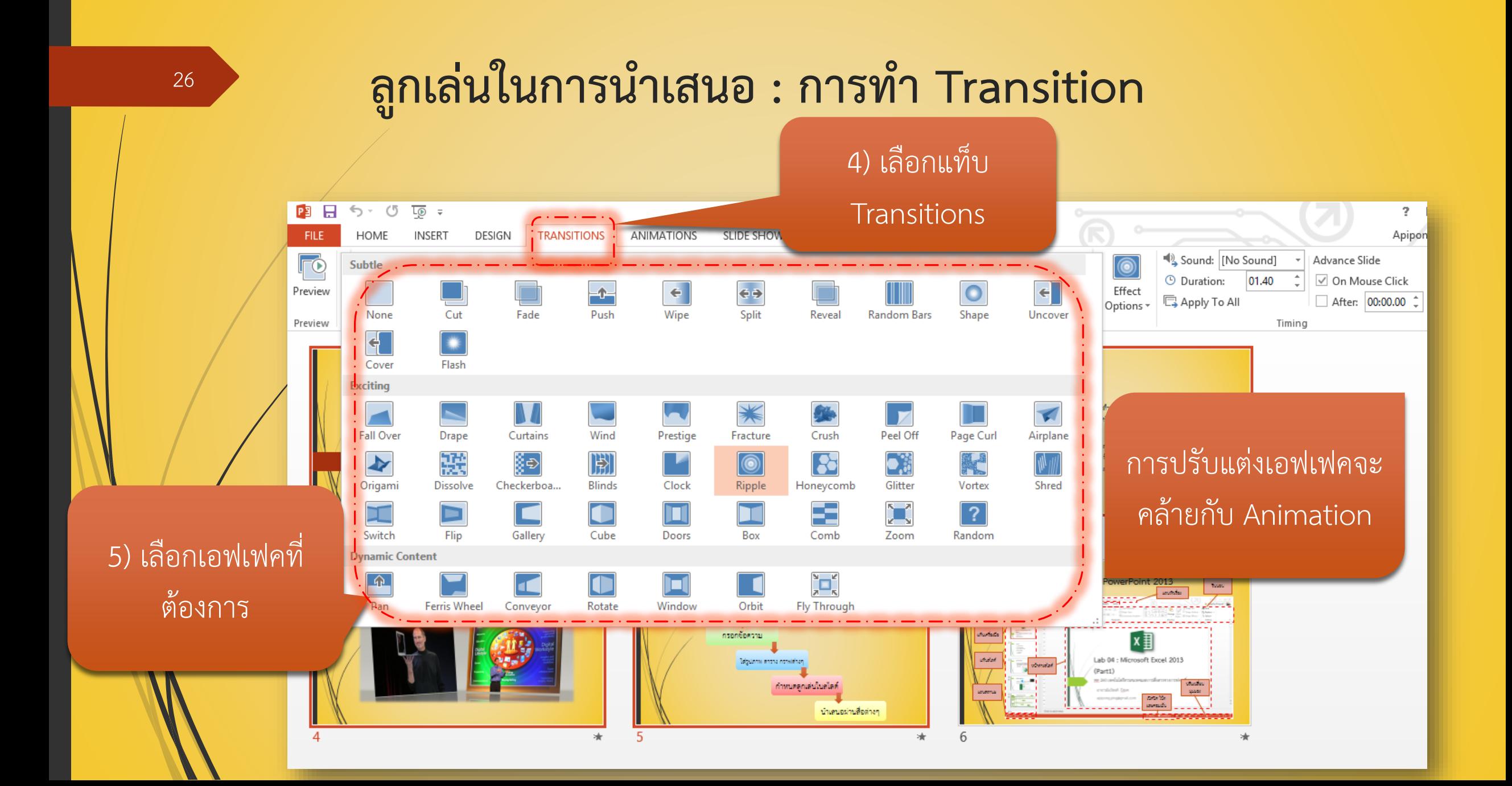

#### **เตรียมความพร้อมก่อนน าเสนอ : พิมพ์เอกสารประกอบค าบรรยาย**

ในงานน าเสนอทั่วไป อาจมีการ แ จ ก เ อ ก ส า ร ป ร ะ ก อ บ ก า ร นำเสนอ อาจมีบรรทัดว่างๆ ส าหรับให้ผู้ฟังจดบันทึกตามขณะ ฟังบรรยายด้วยก็ได้

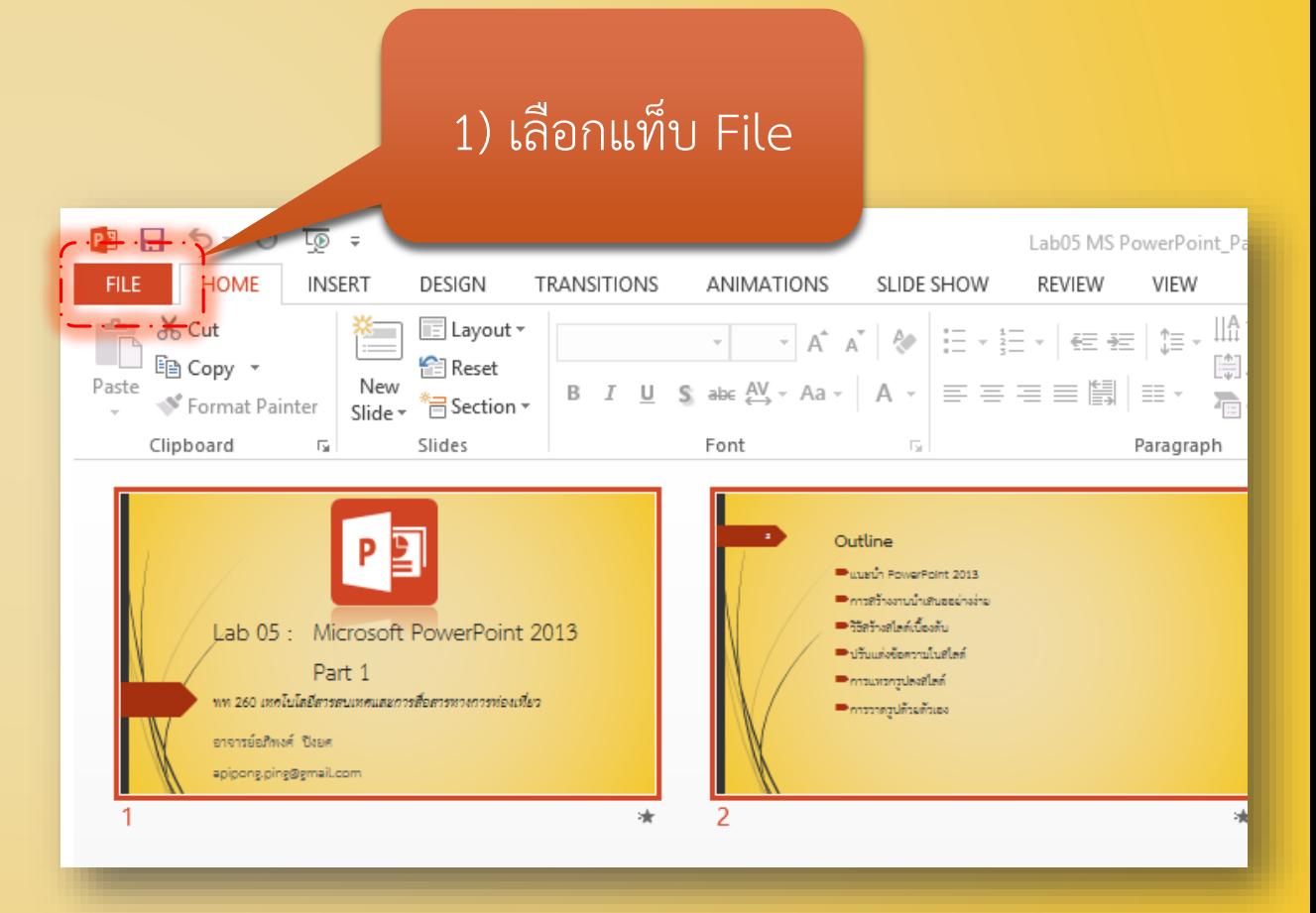

#### **เตรียมความพร้อมก่อนน าเสนอ : พิมพ์เอกสารประกอบค าบรรยาย (ต่อ)**

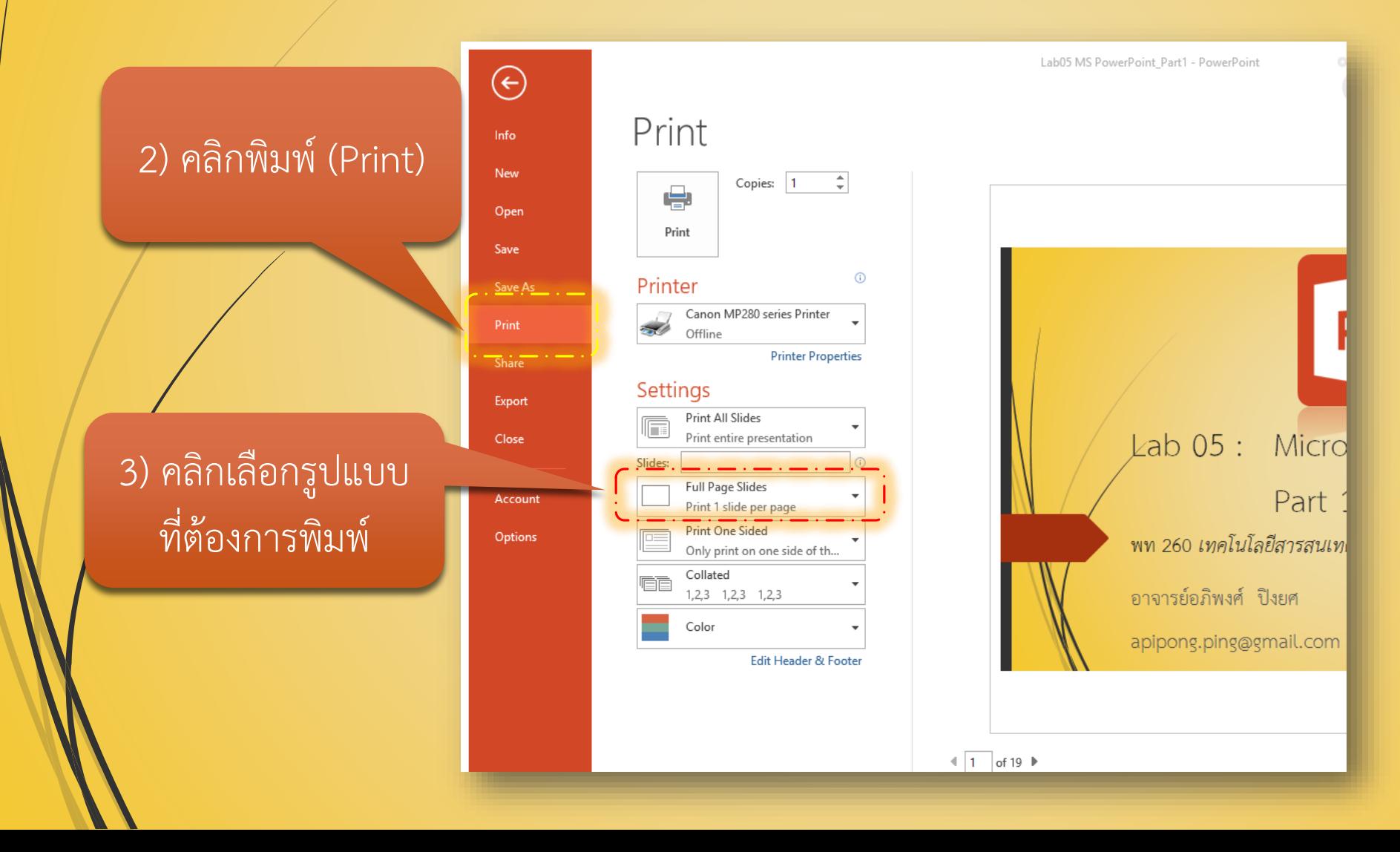

#### **เตรียมความพร้อมก่อนน าเสนอ : พิมพ์เอกสารประกอบค าบรรยาย (ต่อ)**

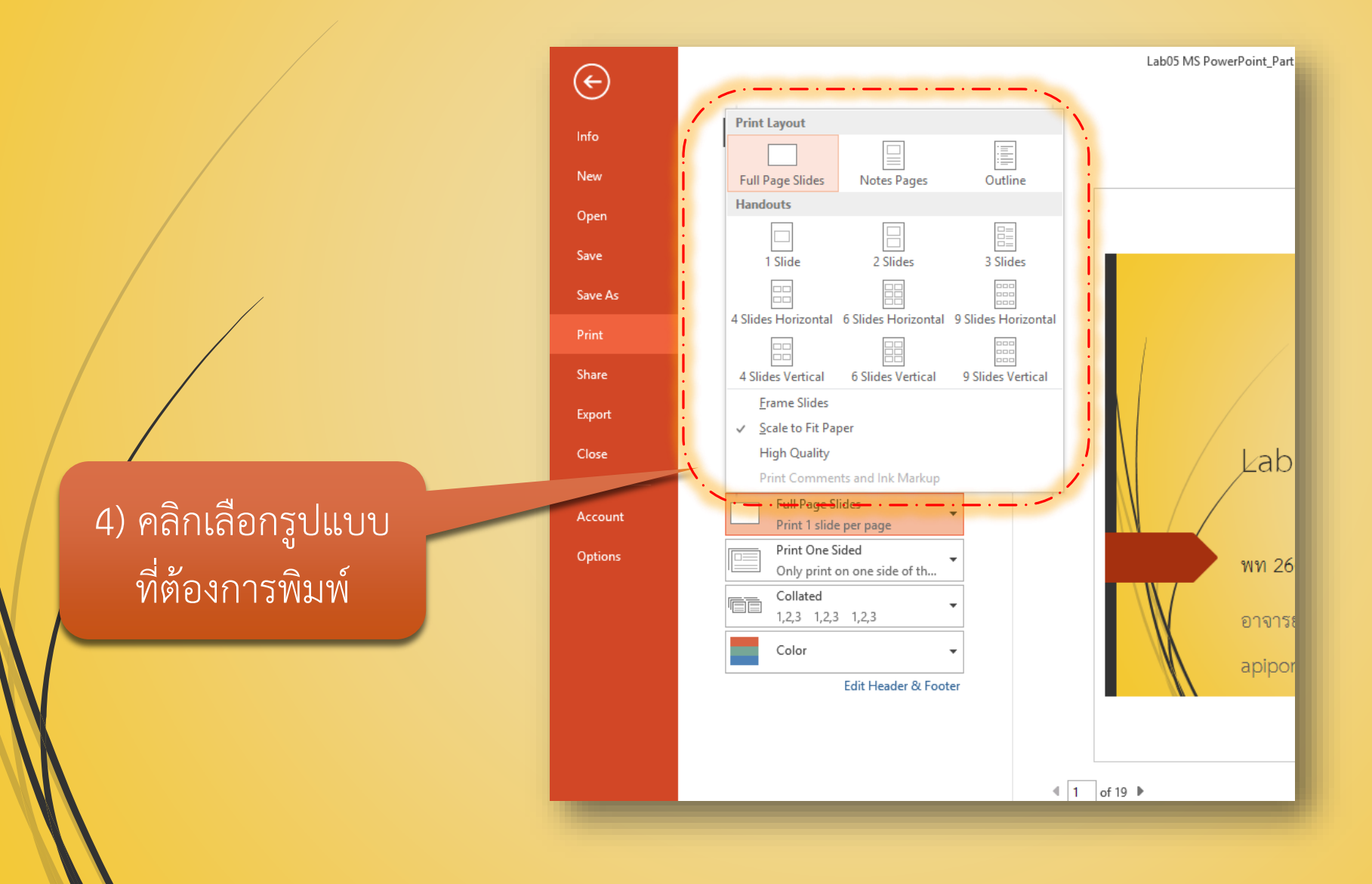

## $\frac{1}{2}$  เตรียมความพร้อมก่อนนำเสนอ : พิมพ์เอกสารประกอบคำบรรยาย (ต่อ)

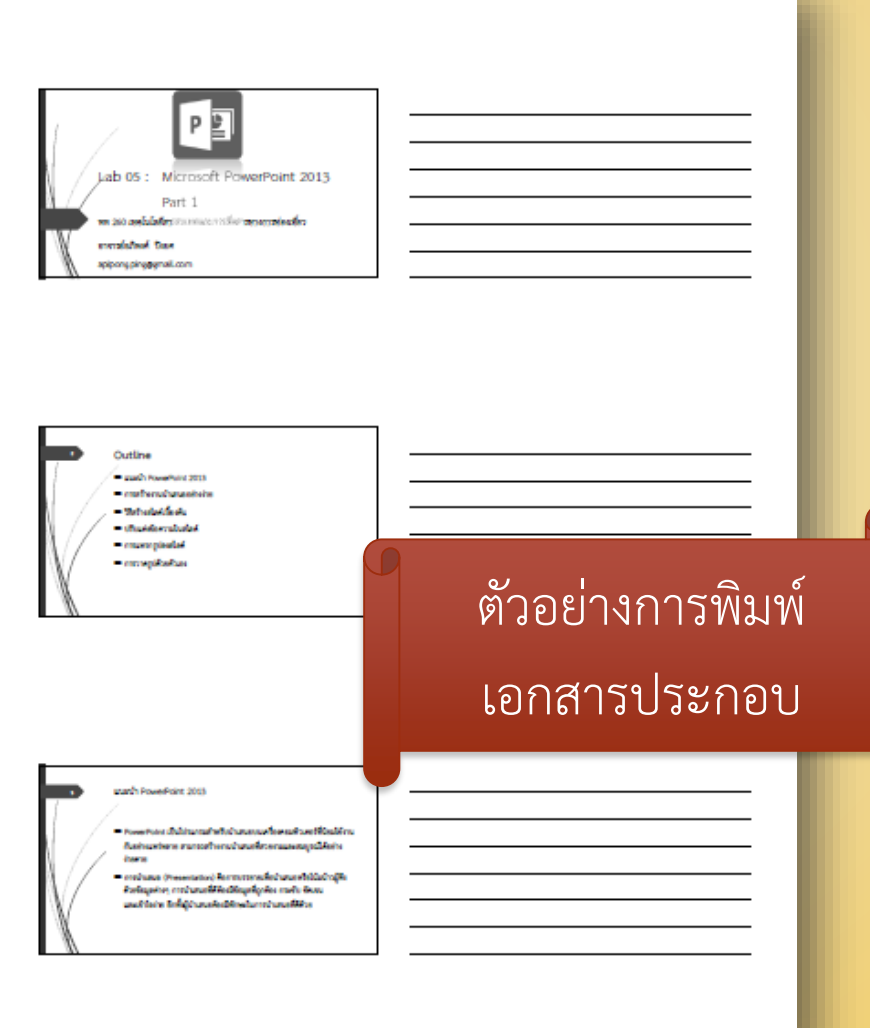

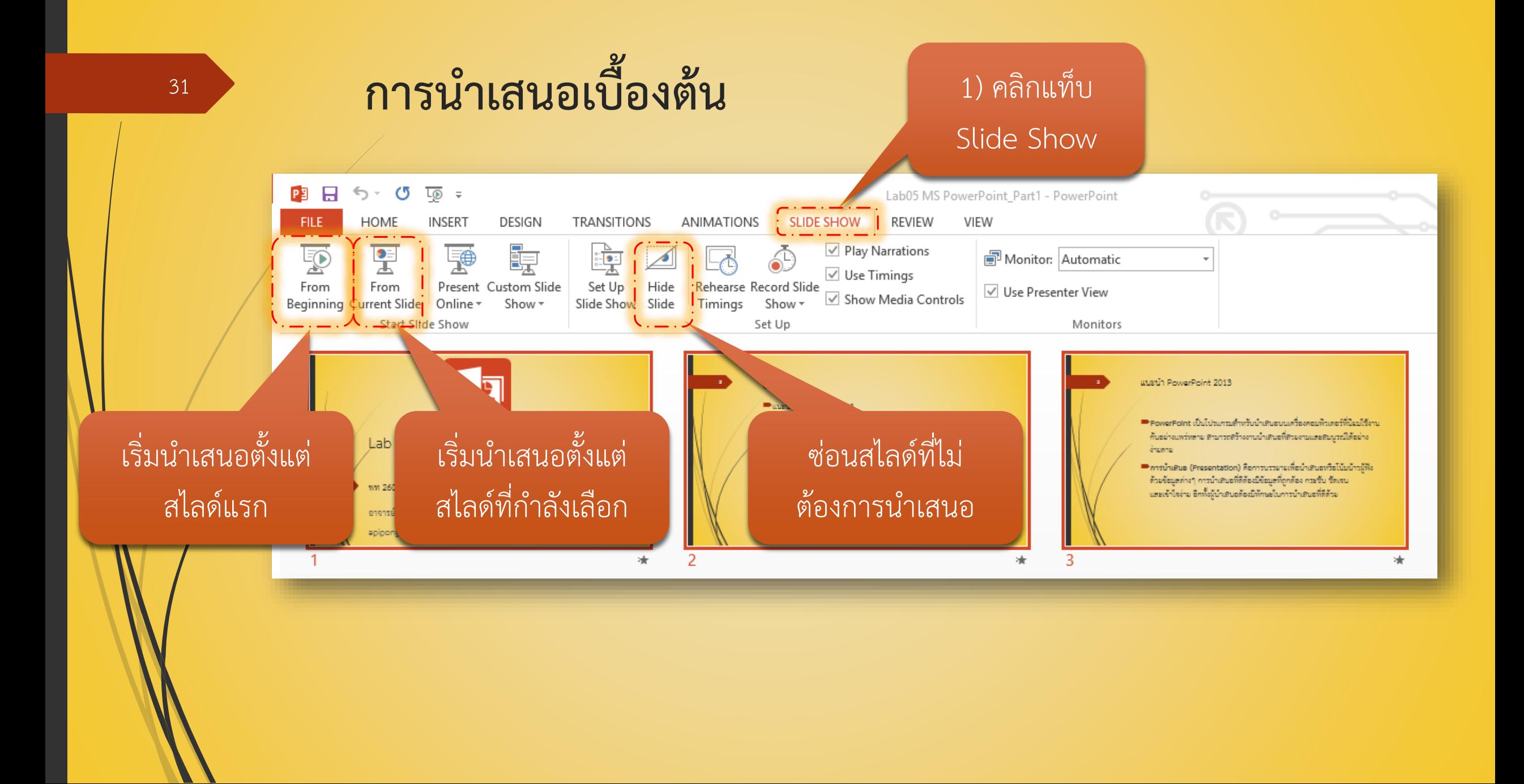